Phrasen (KTV)

# Phrasen (KTV)

#### [Hauptseite](https://onlinehilfen.ra-micro.de/index.php/Hauptseite) > [Schriftverkehr](https://onlinehilfen.ra-micro.de/index.php/Kategorie:Schriftverkehr) > [KTV](https://onlinehilfen.ra-micro.de/index.php/KTV) > [Phrasen \(KTV\)](https://onlinehilfen.ra-micro.de)

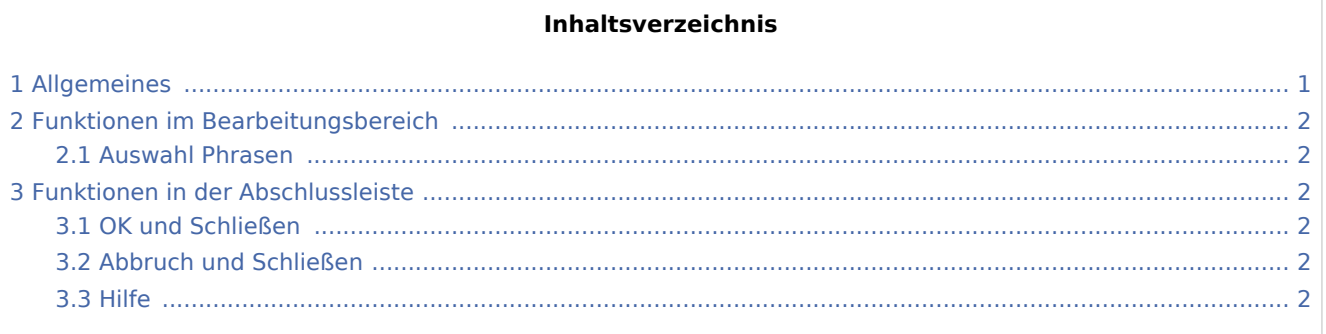

### <span id="page-0-0"></span>Allgemeines

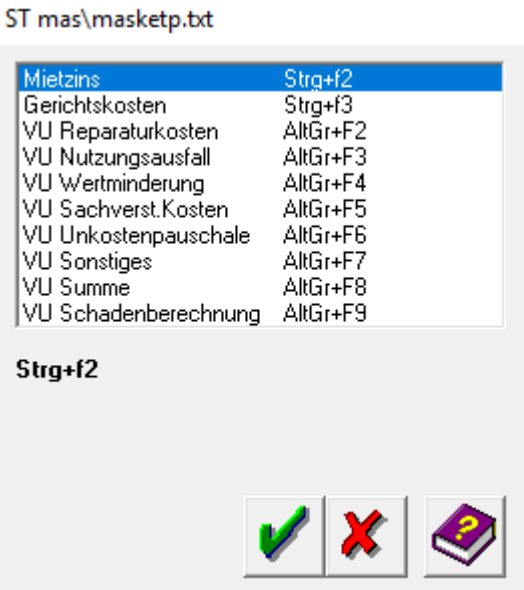

Hierüber können Phrasen in den Text eingefügt werden. Dieser Maske liegt der Standardtext *masketp.txt* zugrunde.

 Ist die Einstellung *Autokorrektur abschalten* in den *Einstellungen Kanzlei-Textverarbeitung* auf der Karteikarte *Einstellungen 1* nicht gewählt, stehen die *Phrasen* nicht zur Verfügung, sondern können mit Hilfe der [Autokorrektur](https://onlinehilfen.ra-micro.de/index.php/Autokorrektur_(KTV)#Allgemeines) verwendet werden.

 $\frac{20}{20}$ : Phrasen werden überwiegend mit Tastenkombination  $\boxed{\text{Alt}}$   $\boxed{F2}$ bis  $\boxed{\text{Alt}}$   $\boxed{\text{F10}}$  aus dem

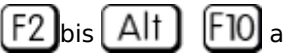

Texteingabefenster aufgerufen. Sollen die Phrasen statt der RA-MICRO Fensterprogramme mit  $[$  Alt Gr  $]$ . Tastenkombinationen aufgerufen werden, ist in den *Einstellungen Kanzlei-Textverarbeitung* auf der Karteikarte *Einstellungen 1* die Einstellung *Phrasen über Alt-Gr Taste aufrufen* zu wählen.

Phrasen (KTV)

## <span id="page-1-0"></span>Funktionen im Bearbeitungsbereich

#### <span id="page-1-1"></span>Auswahl Phrasen

Hier sehen Sie die zur Verfügung stehenden Phrasen. Sie können ein Phrase durch Mausdoppelklick oder in das *Texteingabefenster* laden.

### <span id="page-1-2"></span>Funktionen in der Abschlussleiste

#### <span id="page-1-3"></span>OK und Schließen

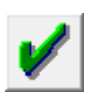

Hiermit laden Sie eine markierte Phrase in das *Texteingabefenster*.

### <span id="page-1-4"></span>Abbruch und Schließen

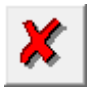

Hiermit brechen Sie die Programmfunktion ohne das Einlesen einer Phrase ab.

#### <span id="page-1-5"></span>Hilfe

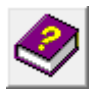

Hiermit öffnen Sie die *Hilfe* zum Programm.